## <span id="page-0-0"></span>**Hlavní dokument**

Hlavní dokument obsahuje základní pohled na data ze zvolené evidence.

Záznamy mohou být zobrazeny do tabulkového pohledu nebo ...

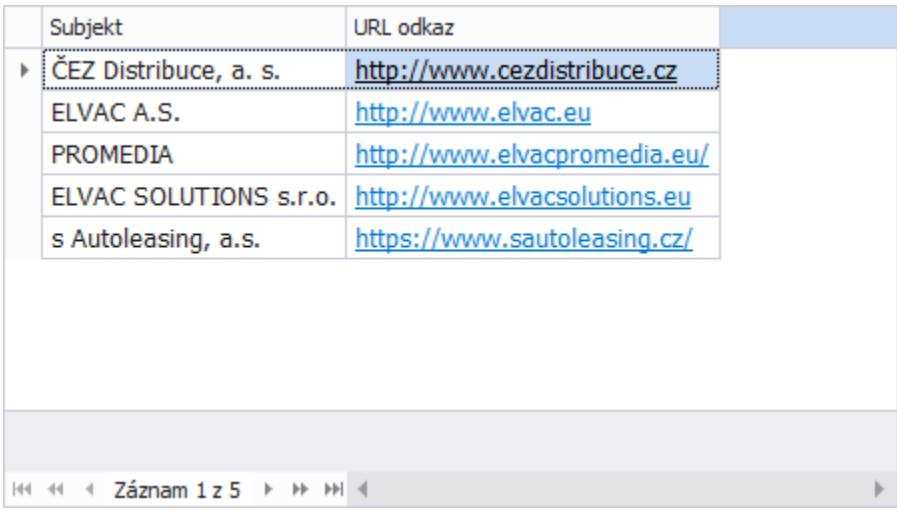

... stromového pohledu nebo ...

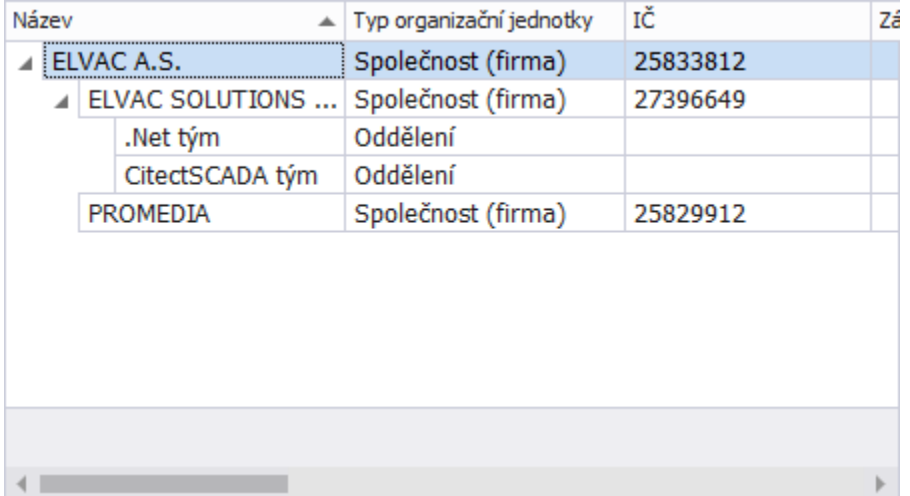

[...kalendářového pohledu](https://docs.elvacsolutions.eu/pages/viewpage.action?pageId=51839837).

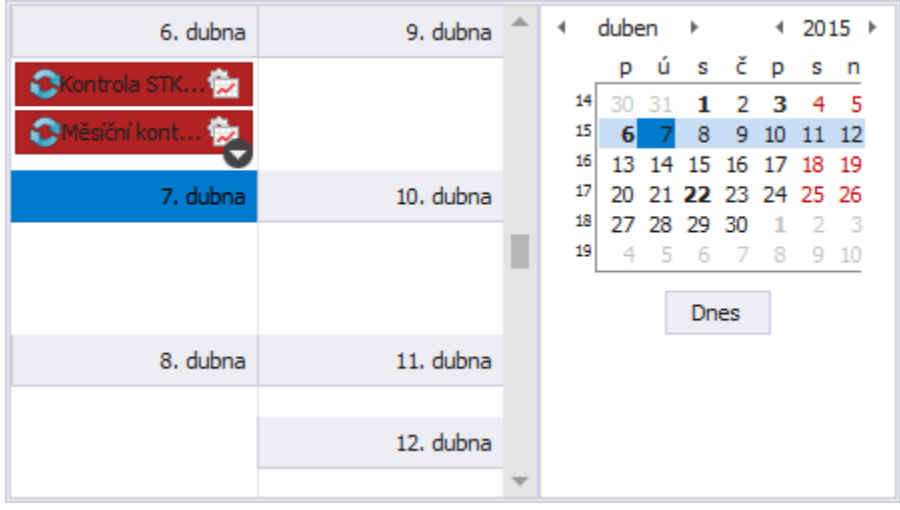

## **Poznámka**

Stromové uspořádání dat v [hlavním dokumentu](#page-0-0) umožňuje provádět změnu hierarchie prostřednictvím funkce [Drag&Drop](https://docs.elvacsolutions.eu/pages/viewpage.action?pageId=51839922).

## **Tip**

Evidencí lze mít otevřeno více najednou a lze se mezi nimi pomocí záložek v horní části přepínat. Jednu evidenci lze mít otevřenou ale pouze jednou (viz také [Navigační panel](https://docs.elvacsolutions.eu/pages/viewpage.action?pageId=51839700)).

V případě, že je evidencí otevřeno více a jejich záložky nelze všechny najednou zobrazit, je v pravé horní části zobrazen symbol šipky. Při kliknutí na tento symbol se zobrazí seznam s přehledem všech otevřených evidencí.

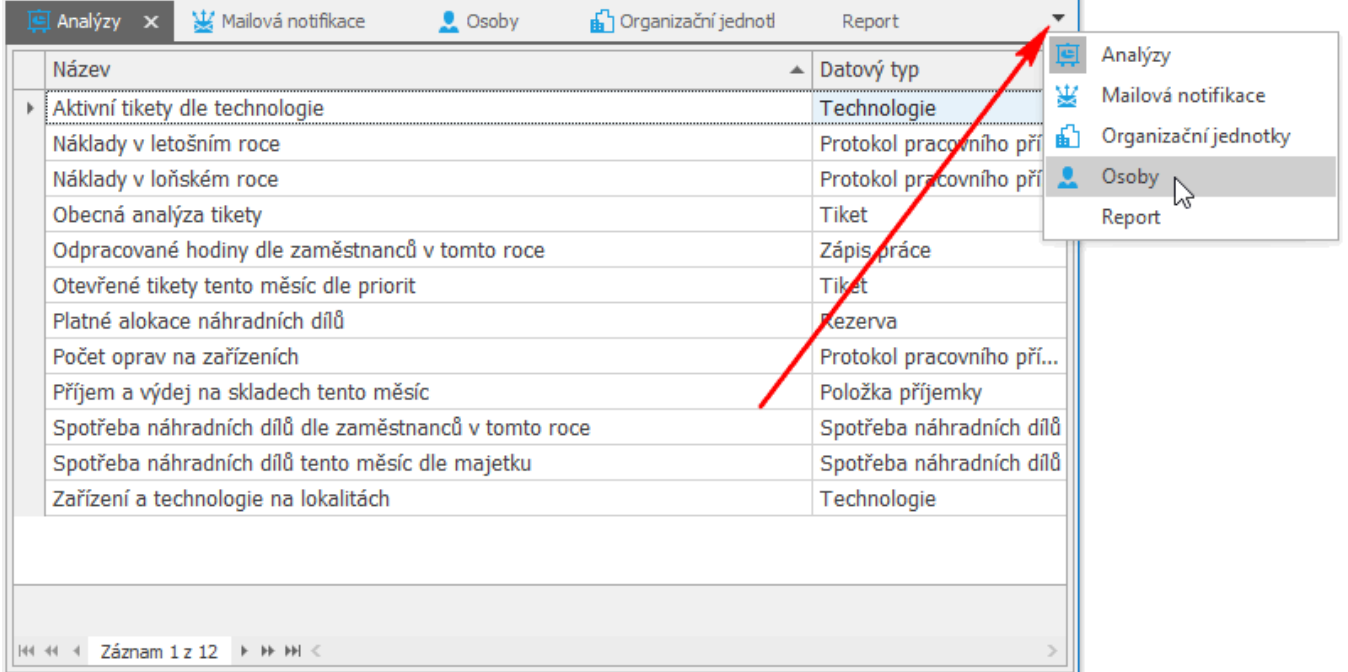

Aktivní evidenci lze uzavřít pomocí tlačítka se symbolem křížku.

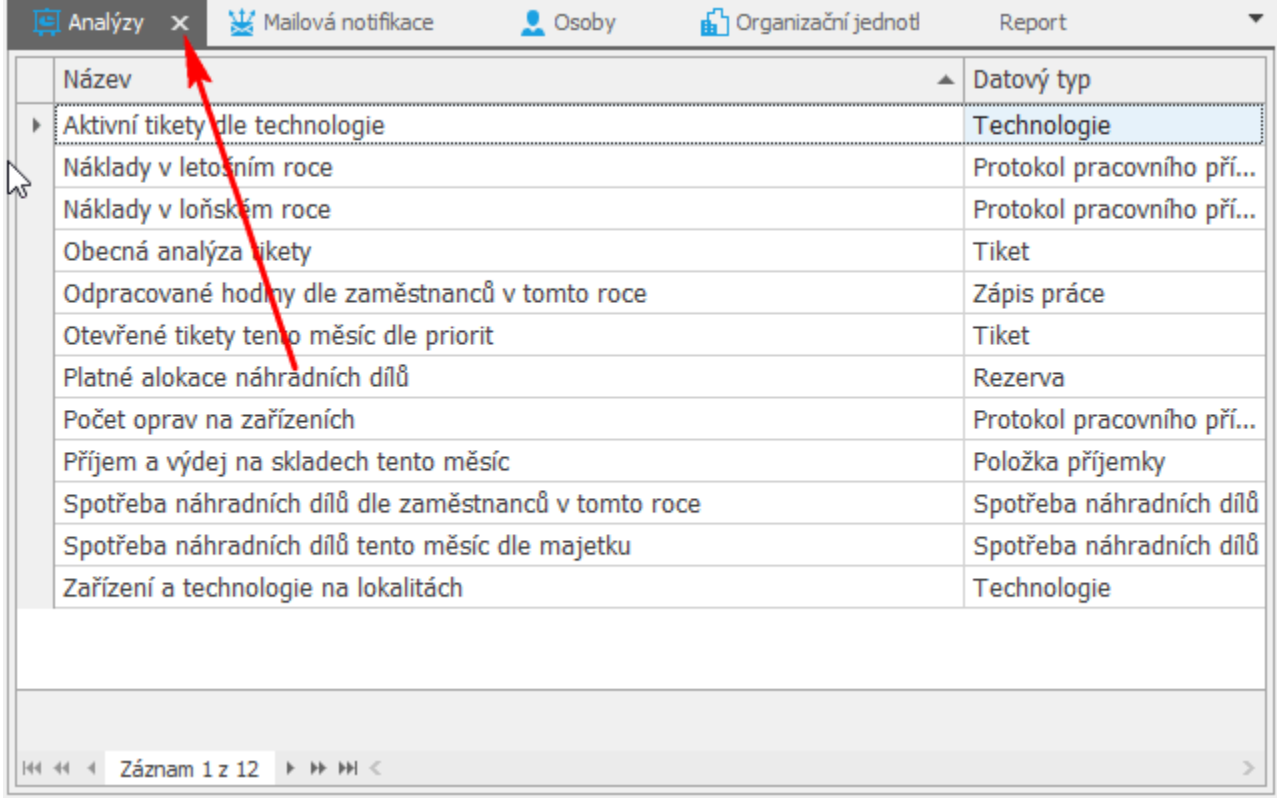

Pokud je záznamů v hlavním dokumentu více než se vejde na stránku, lze se mezi nimi pohybovat pomocí tlačítek klávesnice...

- **NAHORU** přesun na předchozí záznam
- **DOLU** přesun na následující záznam

... nebo pomocí tlačítek umístěných ve spodní liště.

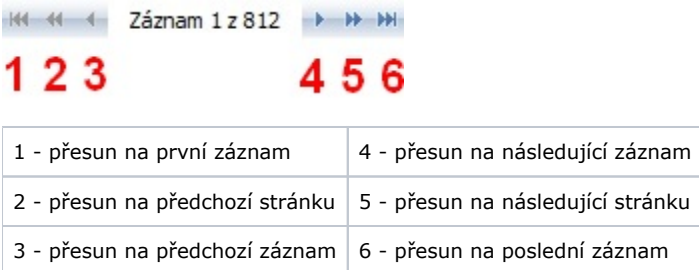